# **Registrering i MineValg via Medarbejdernet – FritValg**

MineValg er en selvbetjeningsløsning, hvor du som medarbejder har mulighed for at foretage forskellige valg.

## **Sådan får du adgang til MineValg**

Du får adgang til MineValg ved anvendelse af ikonet Medarbejdernet i apps på Citrix Skrivebordet. Du kan også logge på systemet med Arbejdsplads-login på følgende adresse https://medarbejdernet.dk (det kræver, at du er på regionens net).

Under 'Mine muligheder' får du vist de funktionaliteter du har adgang til. MineValg vil fremgå som et særskilt ikon.

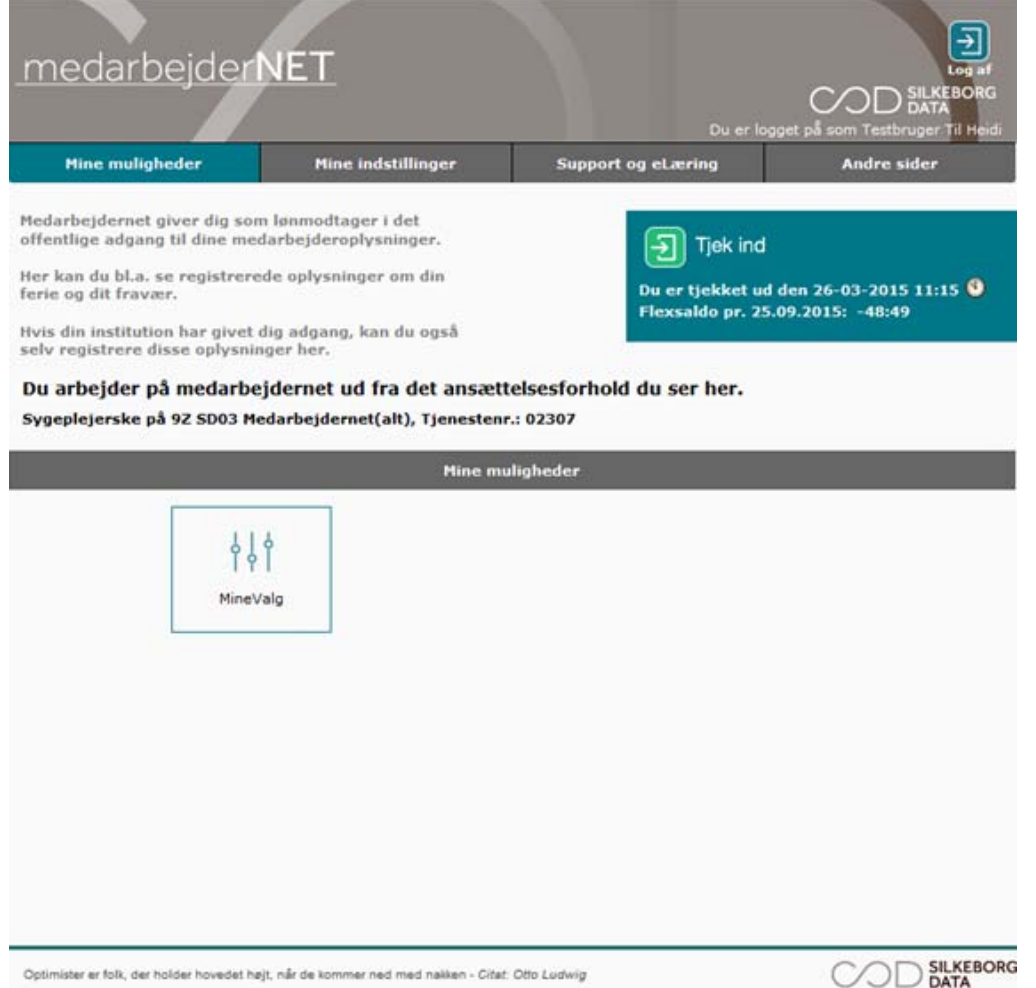

Tryk på MineValg, hvorefter du får vist de forskellige muligheder for valg.

Fanebladet 'FritValg' er for dig, som kan vælge mellem udbetaling eller pension for en del af pensionsbidraget i henhold til overenskomsten.

På fanebladet 'Frit valg' kan du:

- 1. se oplysninger fra din arbejdsgiver, fx din fritvalgsprocent.
- 2. vælge den fritvalgsordning som du ønsker til næste år.

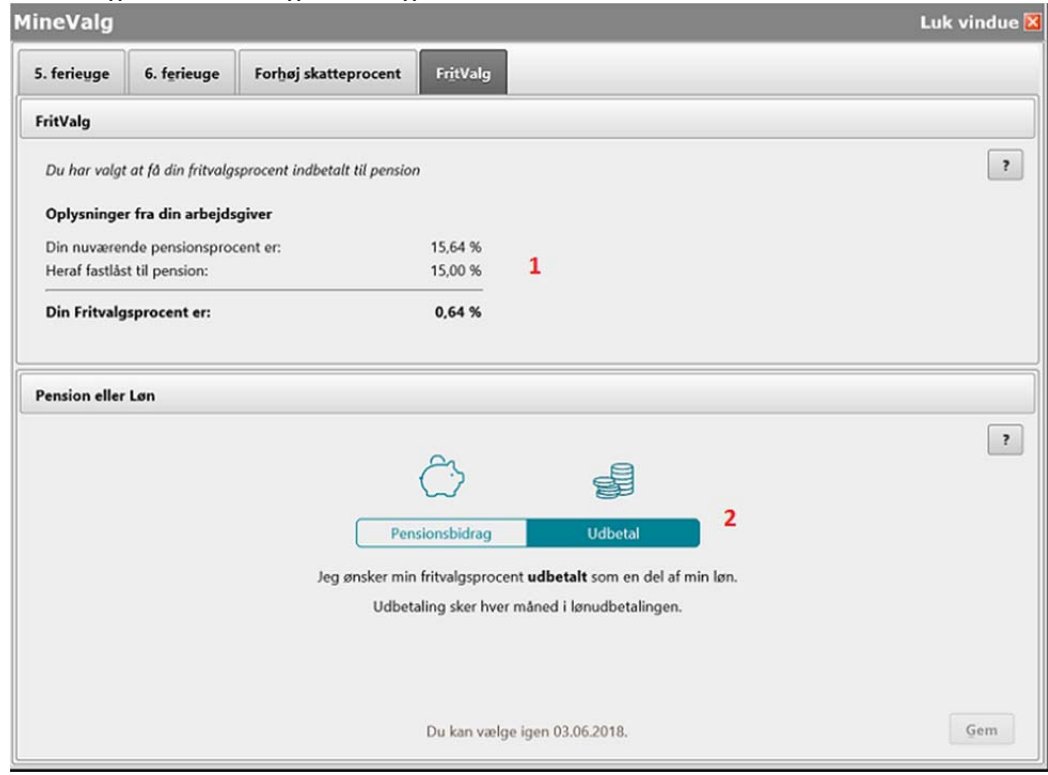

### **1 Ønsker du at se din fritvalgsprocent?**

Øverst på billedet, under 'Oplysninger fra din arbejdsgiver', kan du se:

- Din nuværende pensionsprocent.
- Den procent der eventuelt er fastlåst til pension.

#### • Din fritvalgsprocent.

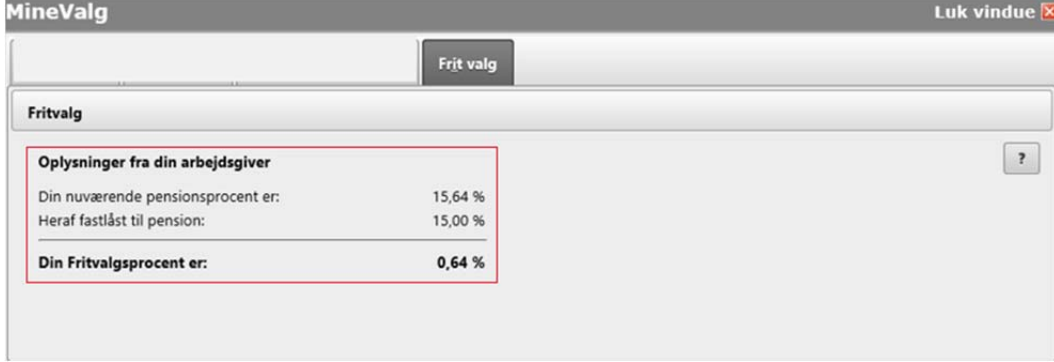

### **2 Ønsker du at skifte fritvalgsordning?**

Nederst på billedet, under 'Pension eller Løn', kan du foretage dit valg. Dit valg vil få effekt fra den næstkommende månedsløn, og du kan tidligst vælge om igen efter et år.

Du kan vælge mellem følgende:

**Pensionsbidrag**

Hvis du vælger 'Pensionsbidrag' vil din fritvalgsprocent blive indbetalt til pension. Indbetaling sker månedligt i forbindelse med lønudbetalingen.

**Udbetal**

Hvis du vælger 'Udbetal' vil din fritvalgsprocent blive udbetalt som en del af din løn. Udbetaling sker **årligt** i april eller løbende i **månedslønnen** afhængigt af din overenskomst.

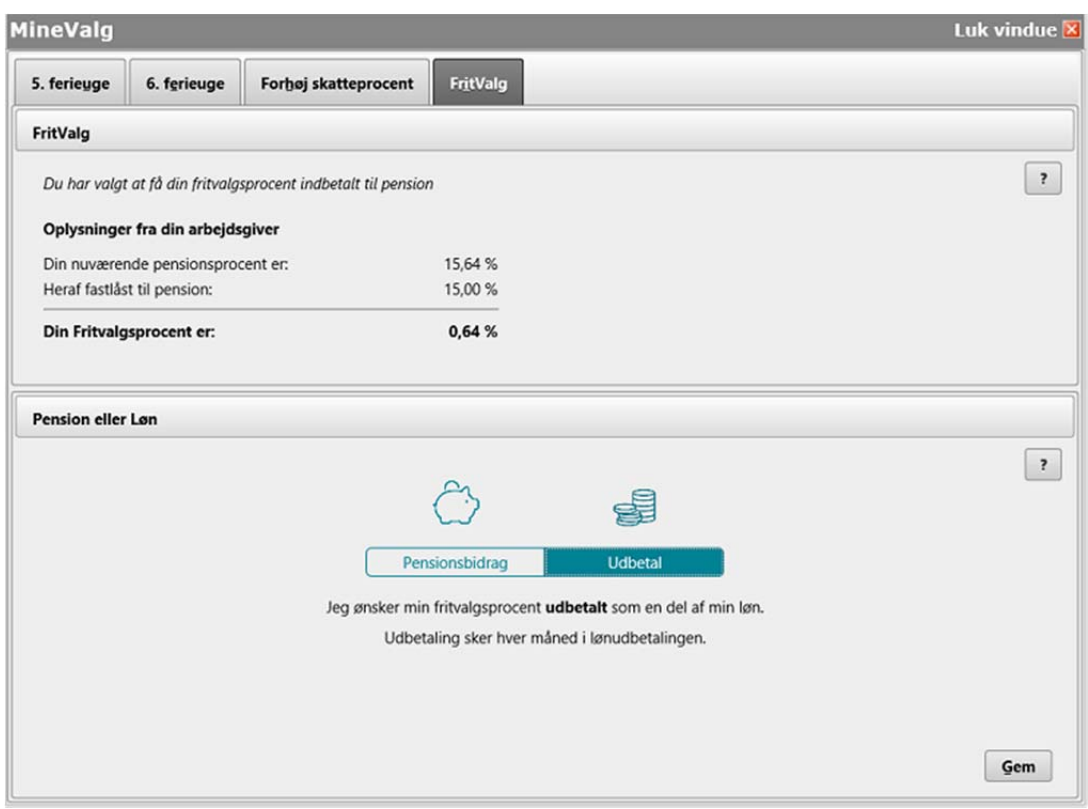

Den valgte ordning er markeret.

Du foretager dit valg ved at markere dit valg (markeres med blåt) og klikke på 'Gem'. Knappen 'Gem' bliver aktiv, når du har ændret dit valg. Når du har klikket på 'Gem', får du vist en kvitteringslinje på skærmen.

**Bemærk:** Dit valgt er først gennemført, når du får vist kvitteringslinjen.

Kvitteringslinje ved valg af 'Udbetal':

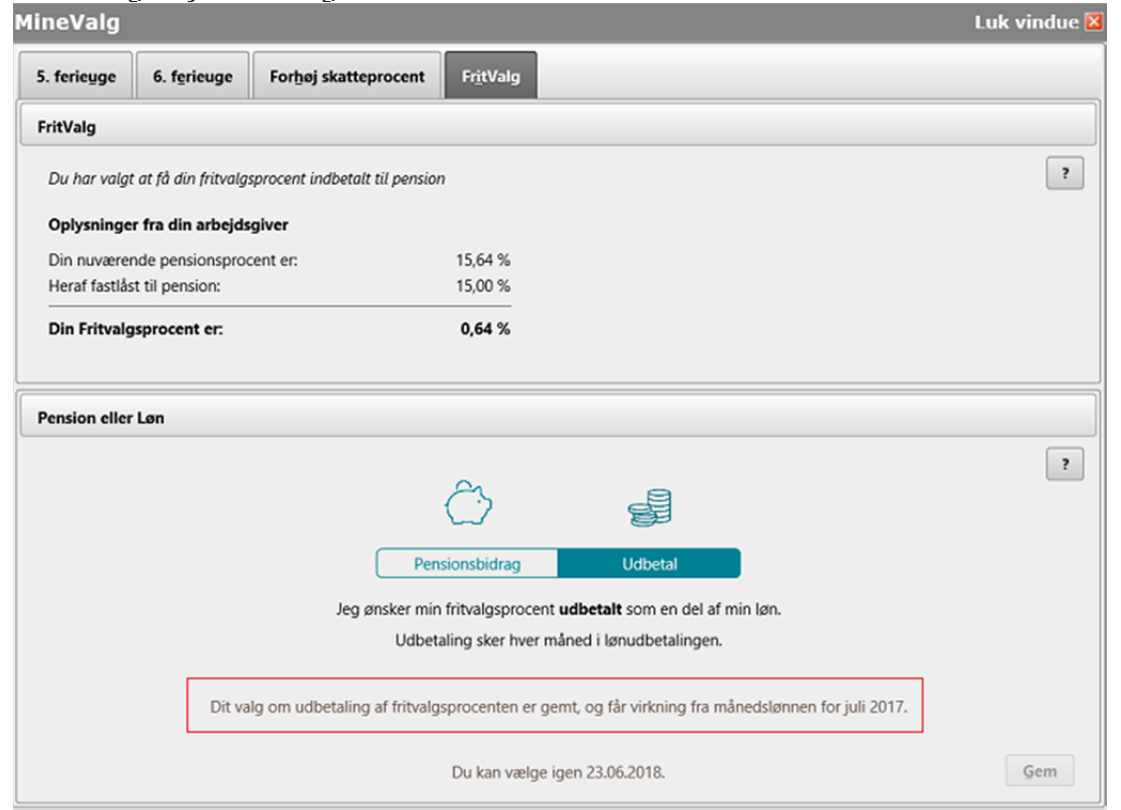

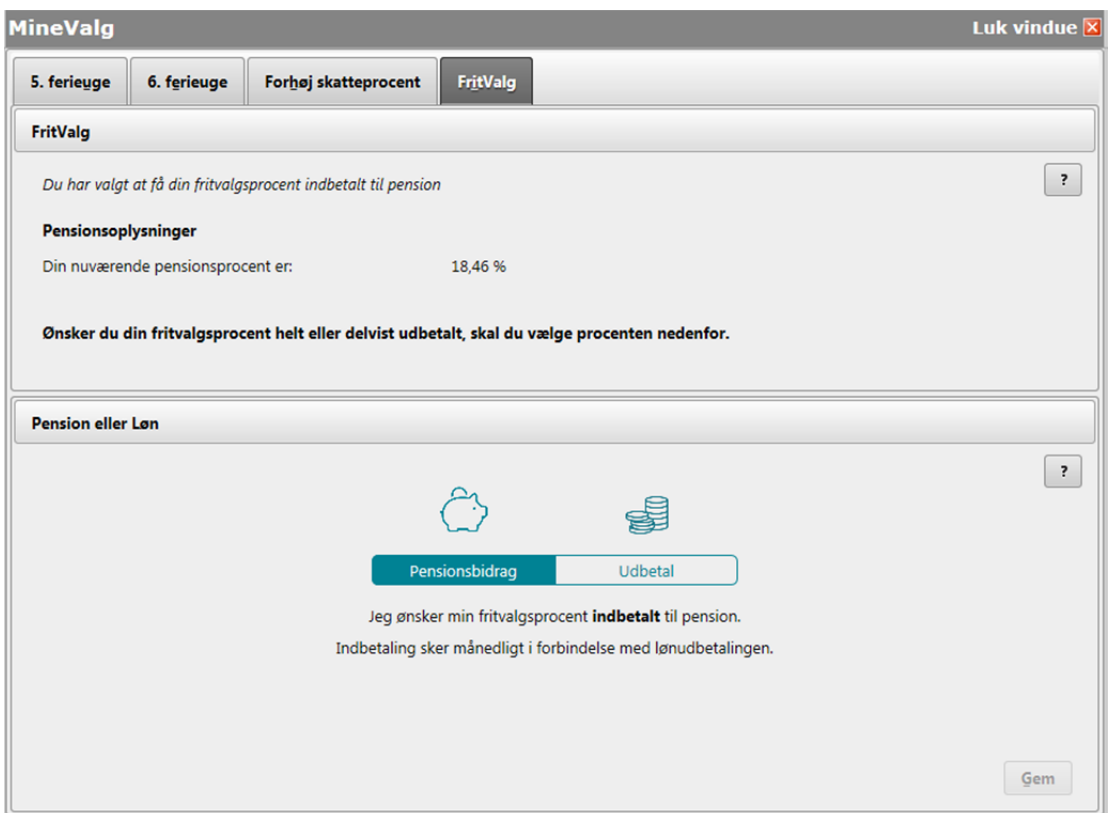

**Bemærk:** Hvis du er ansat under en overenskomst, hvor du kan vælge at få forskellige procenter udbetalt, vil du få vist en oversigt over valgmulighederne. Du skal vælge (markere) den ønskede procent på oversigten. Vælger du ikke den højeste procent, vil det resterende beløb blive indbetalt til pension.

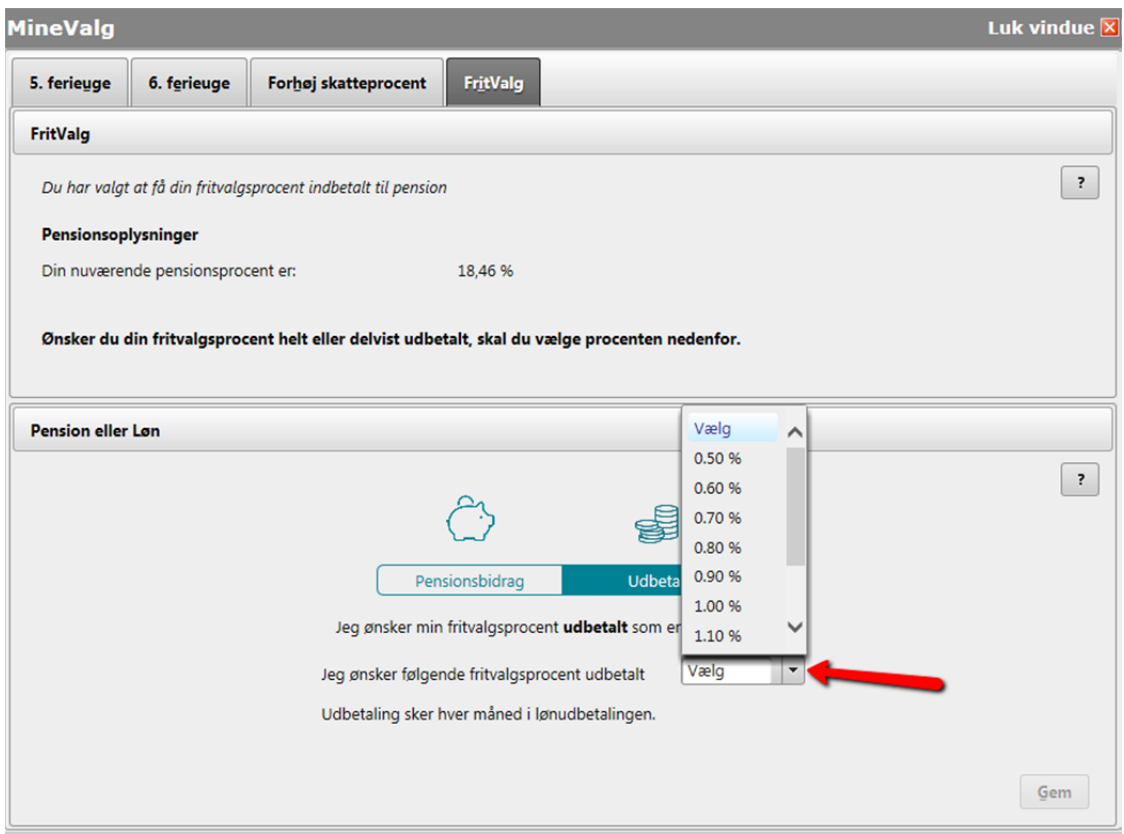